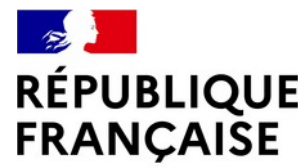

Liberté Égalité Fraternité

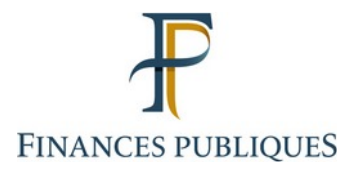

# **LA RETRAITE PROGRESSIVE**

Version septembre 2023

**Service des retraites de l'État** 27/09/2023

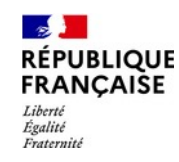

## 1. CONTEXTE JURIDIQUE ET PÉRIMÈTRE

- 2. PROCESSUS CIBLE RETRAITE PROGRESSIVE
- 3. ENSAP : DÉPÔT DE LA DEMANDE
- 4. TOSCA : GESTION DE LA DEMANDE
- 5. ENSAP : SUIVI DE LA DEMANDE

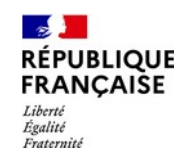

# **1. CONTEXTE JURIDIQUE ET PÉRIMÈTRE**

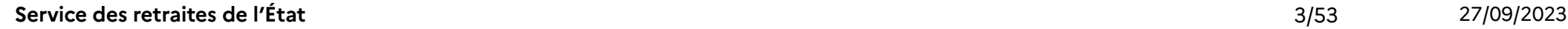

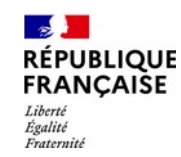

### **Décret et textes réglementaires**

Le décret n° 2023-753 du 10 août 2023 introduit dans le code des pensions civiles et militaires de retraite (CPCMR) les articles D. 37-1 à D.37-3.

Création du chapitre V «retraite progressive » complétant le Titre III du Livre II du CPCMR ainsi que des articles L.89 bis et L.89 ter, dont l'objet est d'étendre la retraite progressive aux personnes régies par le CPCMR.

La circulaire du 6 septembre 2023 (NOR : TFPF2321792C) relative à la gestion de la retraite progressive des fonctionnaires de l'État et des magistrats vient préciser les modalités de dépôts des demandes de retraite progressive par les assurés, d'instruction et de gestion des demandes par le SRE en lien avec les employeurs.

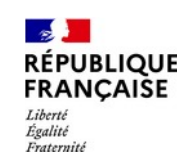

## **Conditions d'octroi d'une retraite progressive**

- Public concerné :
	- Les fonctionnaires civils de l'État et les magistrats ;
	- Les militaires **sont exclus** du dispositif (article L.89 bis et L.89 ter du CPCMR).
- Condition de durée d'assurance :
	- **150 trimestres de durée d'assurance tous régimes** (L. 14) selon le nouvel article D. 37-1 du CPCMR créé par le décret n° 2023-753 du 10 août 2023.
- Condition d'exercice à temps partiel :
	- Nécessité d'exercer une activité à temps partiel à la date à compter de laquelle la pension partielle au titre de la retraite progressive est due ;
	- Quotité travaillée entre 50 % et 90 % selon le dispositif de temps partiel de droit commun dans la fonction publique (temps partiel de droit ou sur autorisation – Le temps partiel thérapeutique n'entre pas dans le dispositif).

#### $\sim$ **RÉPUBLIQUE FRANÇAISE** Liberté<br>Égalité<br>Fraternité

## **Conditions d'octroi d'une retraite progressive**

• Conditions d'âge pour une demande de retraite progressive :

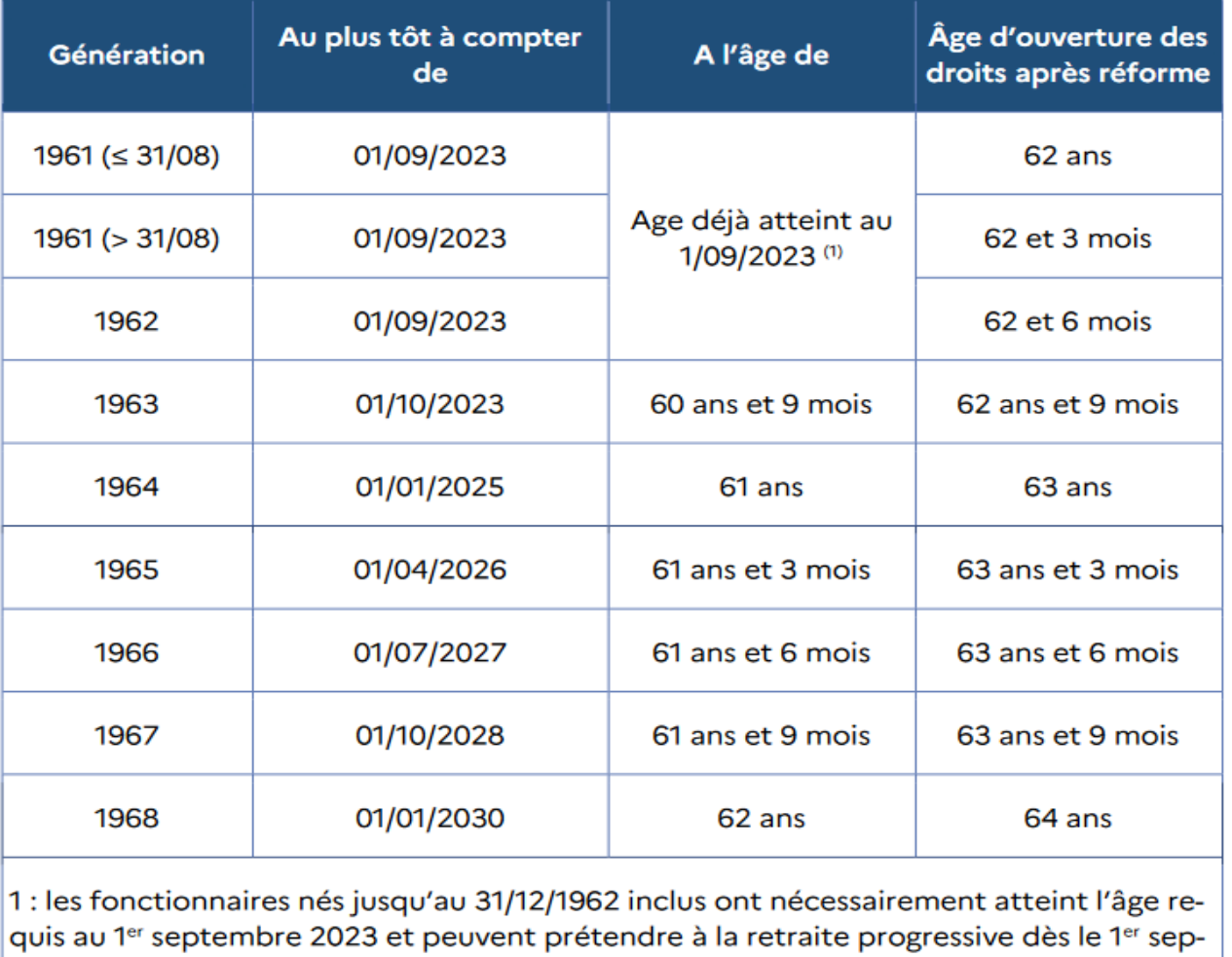

tembre 2023.

#### **RÉPUBLIQUE FRANCAISE** Liberté Égalité<br>Fraternité

## **Conditions d'octroi d'une retraite progressive**

### **Bon à savoir** :

- les **actifs et super-actifs** pourront bénéficier de la retraite progressive dès lors qu'ils remplissent les mêmes conditions que les sédentaires (AOD de droit commun - 2 ans de la génération et non Départ anticipé – 2 ans ; et 150 trimestres). Il n'y aura pas de régime spécifique de retraite progressive les concernant.
- **aucun âge plafond n'est prévu par le dispositif**, sauf à rappeler la limite d'âge applicable à l'agent concerné, la possibilité d'un maintien en fonctions jusqu'à 70 ans ou encore les limites prévues par le droit de la fonction publique en matière de temps partiel.

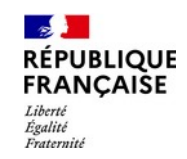

## **Modalités pratiques et calendaires**

- La demande de retraite progressive doit s'effectuer via l'espace numérique sécurisé des agents publics de l'État (ENSAP) et, en parallèle, le fonctionnaire doit demander un temps partiel à son employeur s'il n'est pas déjà à temps partiel.
	- *Pour jouir de sa retraite progressive (pension partielle), il devra avoir obtenu l'autorisation de l'employeur d'exercer à temps partiel ;*
	- *l'employeur n'est pas tenu par la demande de retraite progressive laquelle ne crée pas un nouveau temps partiel de droit ;*
	- *l'employeur conserve son pouvoir d'appréciation en matière d'agrément du temps partiel.*
- La date d'effet souhaitée de la retraite progressive doit être déterminée au regard de la date à laquelle le fonctionnaire remplit les conditions.
- La date d'effet souhaitée ne peut être antérieure à la date d'enregistrement de la demande
	- Exception temporaire : les fonctionnaires ayant déposé leur demande avant le 31 *décembre 2023 pourront solliciter le bénéfice d'une date d'effet de la retraite progressive à compter du 1er septembre 2023.*
- Le fonctionnaire devra indiquer dans sa demande s'il bénéficie déjà d'un temps partiel.

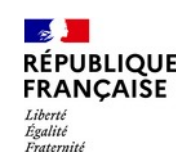

## **Modalités pratiques et calendaires**

- Les demandes de retraite progressive peuvent s'effectuer au fil de l'eau. Le délai d'instruction par le Service des Retraites de L'État (SRE) est de 6 mois, sous réserve d'une transmission par l'employeur de l'autorisation de temps partiel au moins 4 mois avant la date d'effet souhaité de la retraite progressive.
	- Exemption pour certains personnels de l'Éducation Nationale : 3 mois
- Le taux du temps partiel peut évoluer mais le dispositif n'est mobilisable qu'une fois : le retour au temps plein ou la liquidation de la pension complète mettent fin définitivement au dispositif.

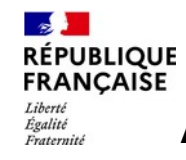

**Annexe provisoire - Calendrier du déploiement technique des outils mis à disposition pour traiter le demandes de retraite progressive.**

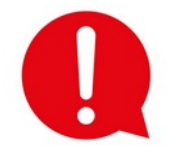

Le mode opératoire sera enrichi au fur et à mesure des mises en production et *des nouvelles étapes à venir (ex : changement de taux d'activité)*

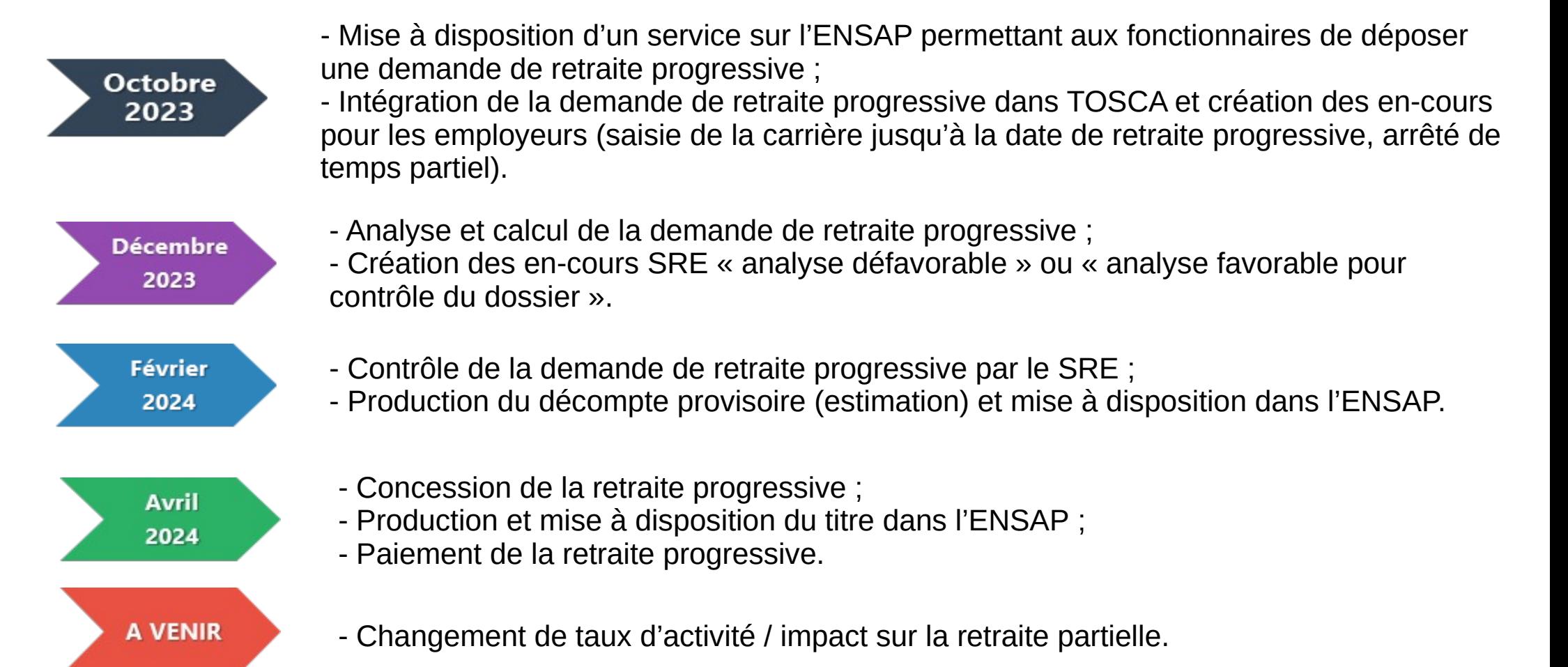

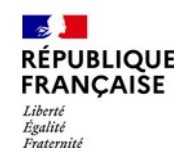

# **2. PROCESS CIBLE « RETRAITE PROGRESSIVE »**

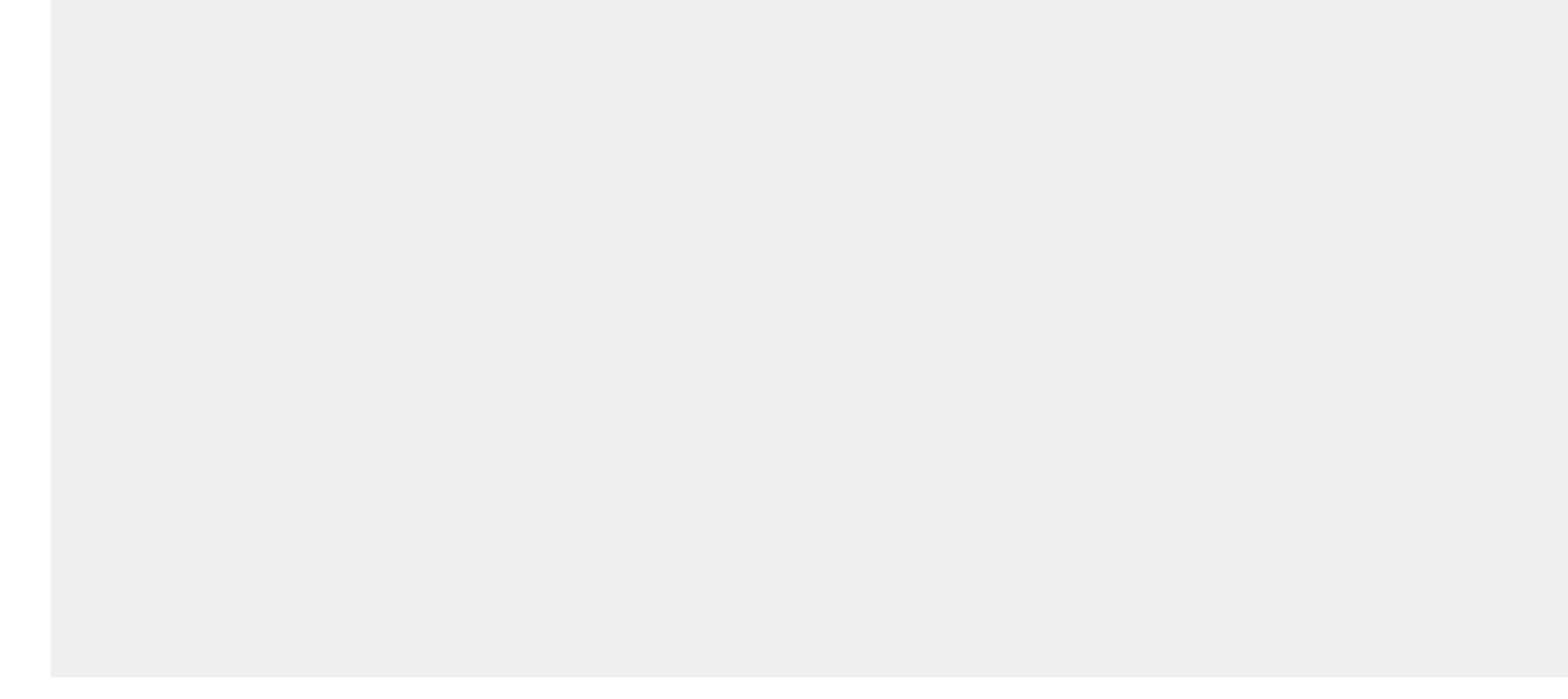

## **Présentation du processus**

Vous êtes ici > Documentation professionnelle (v 2.4.0) **Tosca Consultation de document** Compte Individuel de Retraite Réglementation Offre usagers Comitologie **Offre de Service Employeurs OSE - Rencontres Annuelles** OSE - Comités Utilisateurs Petrel nne  $2+$ **OSF** - Newsletter OSE - Fil de l'OSE **CORREF** - Comités des correspondants ministériels et référents  $\checkmark$ CORREF 30 du 11 05 2023 CR publié le 11/07/2023 Support Reforme des retraites 2023 publié le 03/07/2023 etraite  $\checkmark$ CORREF 30 du 11 05 2023 publié le 16/06/2023 CORREF 29 du 19 05 2022 - Questions/Réponses publié le 07/07/2022  $\checkmark$ CORREF 29 du 19 05 2022 publié le 20/05/2022 CORREF 28 du 20 05 2021 publié le 05/05/2022 ◡ CORREF 27 du 16 06 2020 publié le 05/05/2022 CORREF 24 du 08 11 2018 publié le 02/09/2020  $\check{ }$ CORREF 25 du 28 05 2019 publié le 02/09/2020 CORREF 26 du 07 01 2020 publié le 02/09/2020  $\hat{\phantom{a}}$ **Annuaire Employeurs Alimentation du CIR**  $+$ tation **PETREL**  $+$ **TOSCA**  $+$  $+$ **Formation** Contrôle interne

Le processus de demande et de gestion des demandes de retraite progressive a été présenté aux employeurs lors du comité des correspondants ministériels et des référents (CorRef) du 11 mai 2023.

**RÉPUBLIQUE FRANCAISE** 

Liberté<br>Égalité Experience

> La fiche 2.3 du CorRef n°30 du 11 mai 2023 a été transmise à l'ensemble des employeurs et est disponible dans la documentation professionnelle TOSCA.

> > n

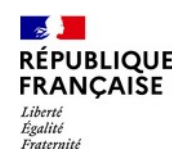

### **Processus retraite progressive (partie 1)**

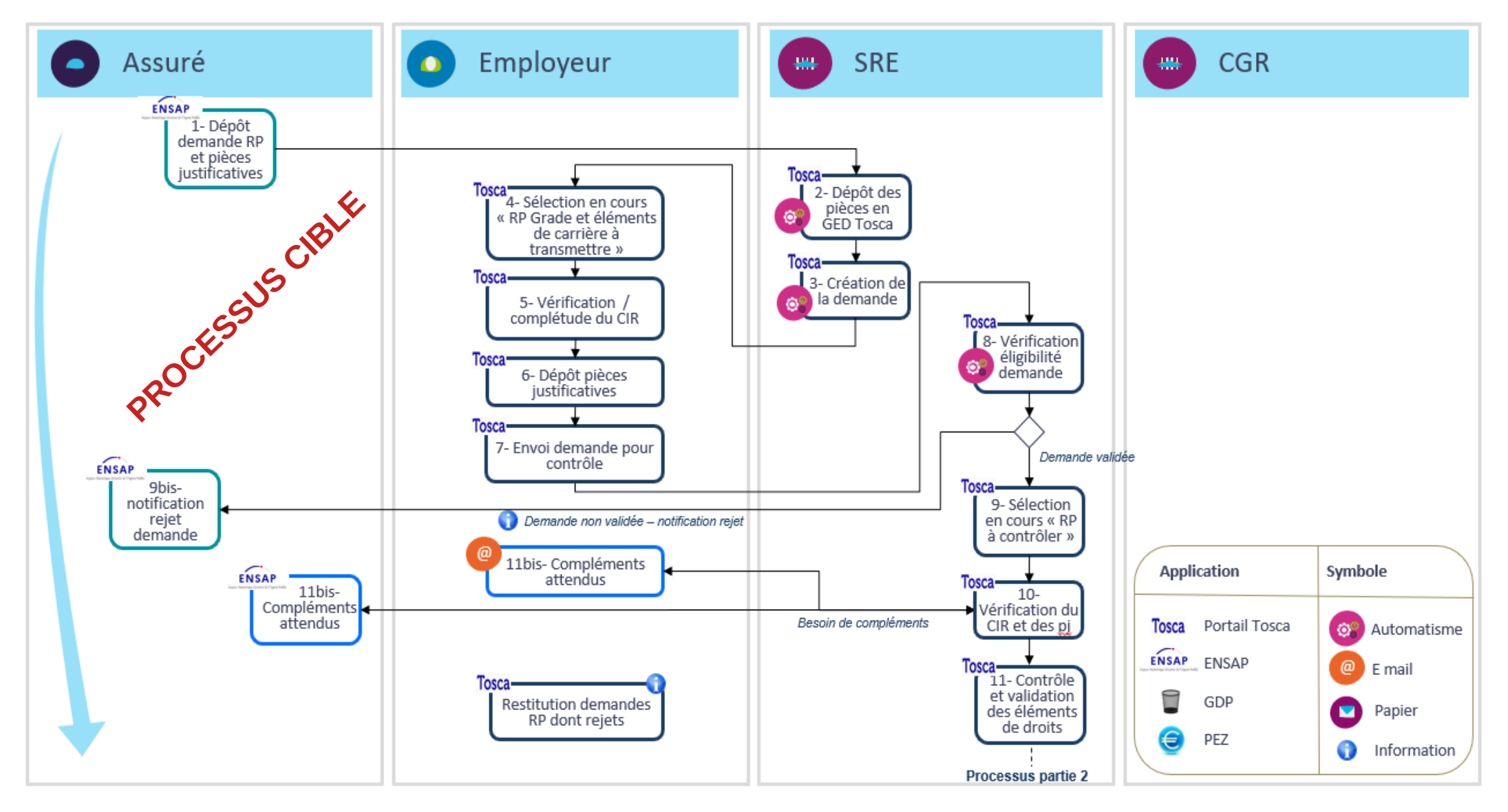

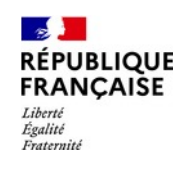

### Processus retraite progressive (partie 2)

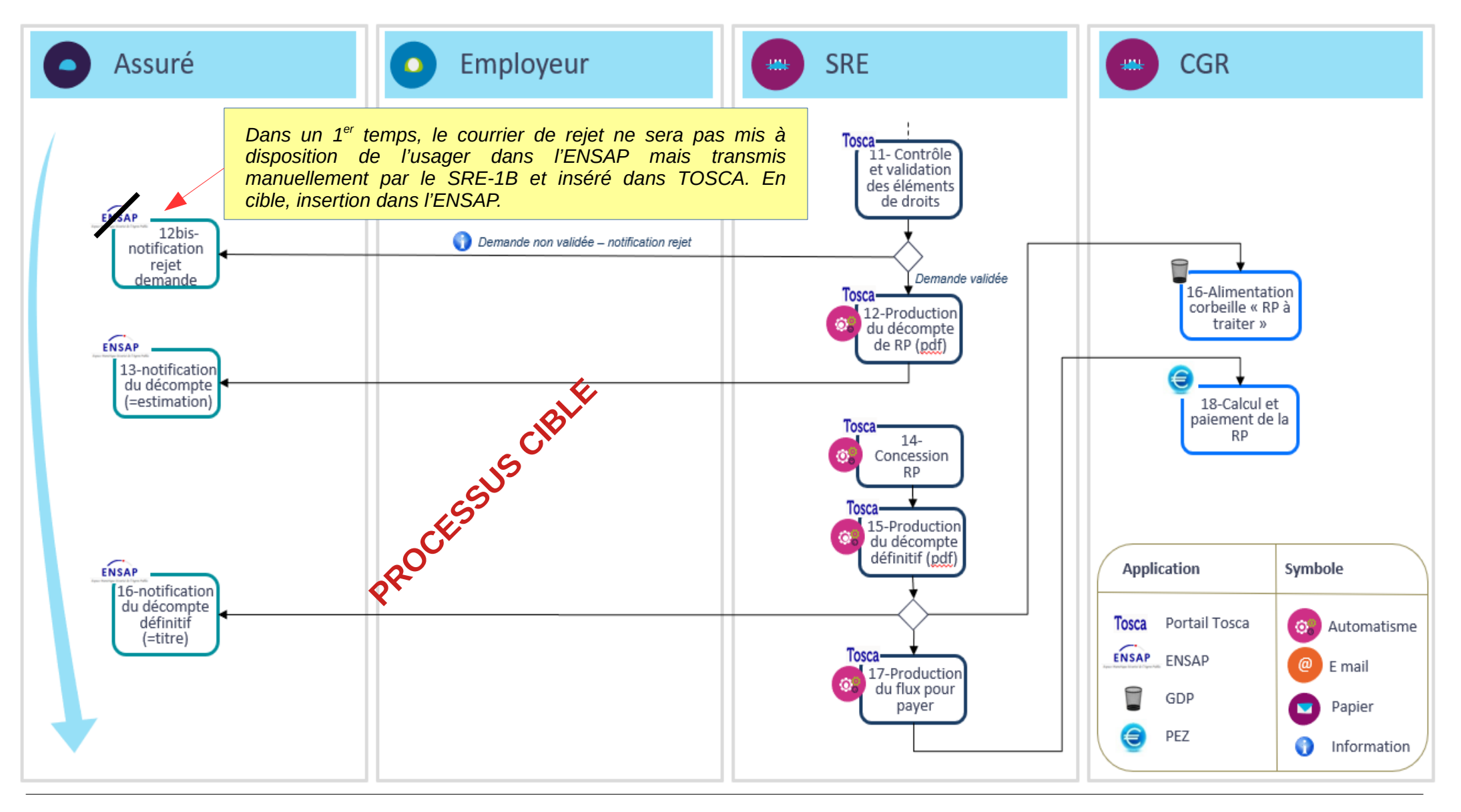

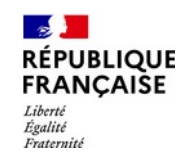

# **3. ENSAP : dépôt de la demande**

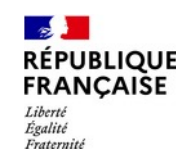

## **Ouverture du service « demander ma retraite progressive »**

### **Population concernée**

Service ouvert aux agents civils, y compris les civils du MINARM\*, remplissant les conditions suivantes :

- être à minima à deux ans de l'âge d'ouverture du droit ;
- ne pas être retraité.e, ne pas être en disponibilité ;
- être en gestion « demande de départ à la retraite G1 », assurée par le SRE (Exclusion des dossiers en groupe 2) ;
- ne jamais avoir bénéficié d'une retraite progressive antérieurement.

NB :

- *les agents actifs et super actifs bénéficieront aussi de ce service ;*
- *les personnels en détachement sont gérés par l'unité de gestion d'accueil.*

### **Période d'ouverture du service**

- le service sera disponible 12 mois avant la date d'ouverture du droit à la retraite progressive. => Date d'ouverture du droit calculée conformément aux conditions d'âge définies par l'article L 161-17-2 du code de la Sécurité Sociale (cf slide 6) ;

<sup>\*</sup> unités de gestion 'Alliance' (AAD 15) et AAD20 à AAD31

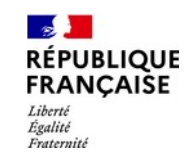

### **Ouverture du service « demander ma retraite progressive**

### **Conditions spécifiques lors de la mise en service**

Au démarrage le service sera prioritairement ouvert aux usagers nés entre le 01/01/1953 et le 31/12/1963 qui remplissent les conditions d'âge.

A réception des FIP et à l'issue des consolidations de comptes, le service sera progressivement ouvert à l'ensemble de la population qui remplit les conditions d'ouverture vues précédemment.

### **Règles de fonctionnement**

Le service « Demander ma retraite progressive » :

- est indépendant de l'existence du service « Demander ma retraite » dans le compte de l'usager ;
- peut être ouvert même si une demande de départ à la retraite est en cours d'instruction.

Aussi, l'usager peut demander sa retraite progressive puis formuler une demande de départ à la retraite à la suite, et réciproquement.

## **Accès au service par le portail connecté**

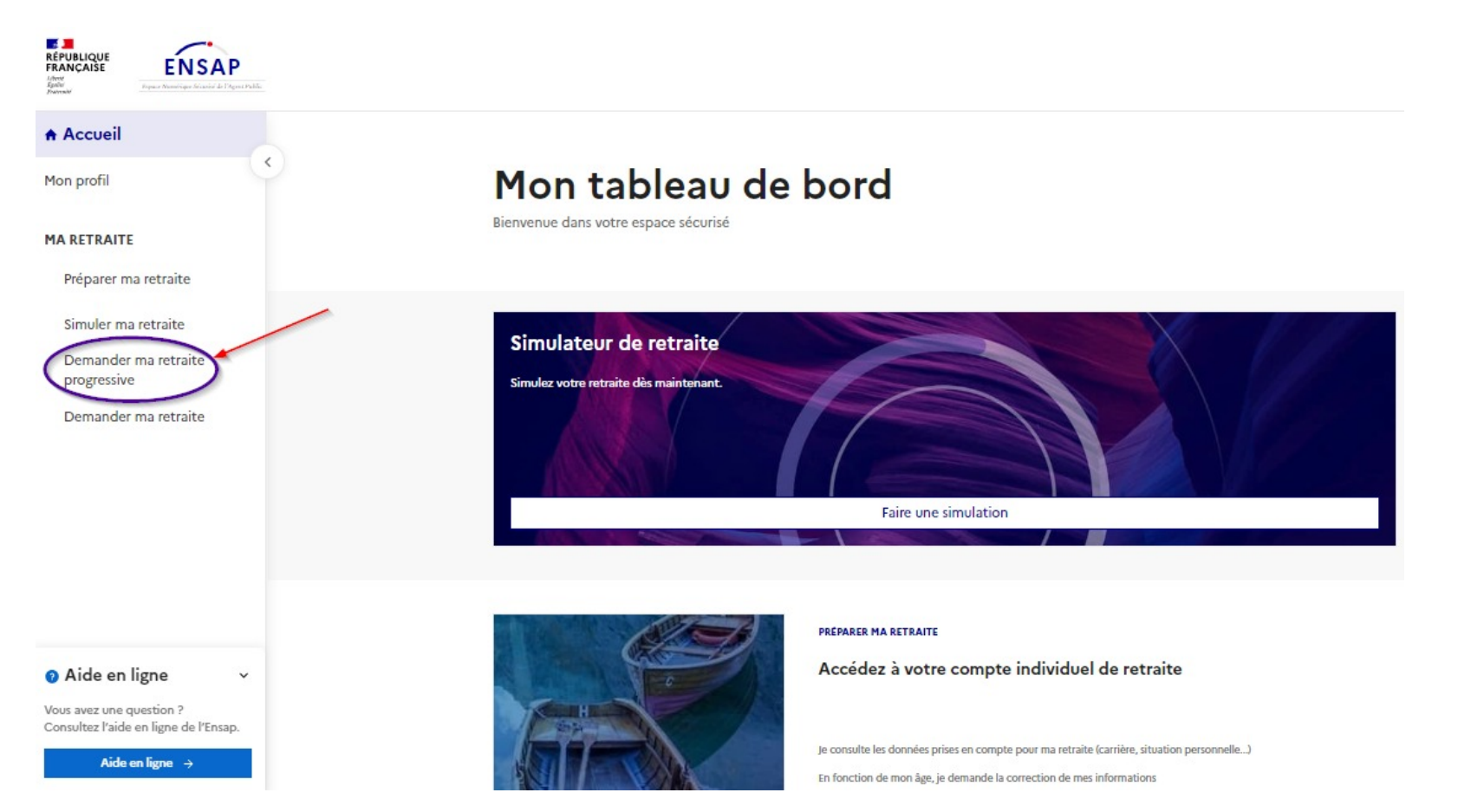

NB : en cas de coexistence avec le service 'Demander ma retraite', le service de demande de retraite progressive est placé au-dessus.

 $\mathbb{R}$ 

Liberté<br>Égalité Fraternité

**RÉPUBLIQUE FRANÇAISE** 

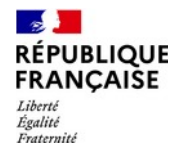

## **Rappel des règles d'éligibilité à la retraite progressive**

ENSAP

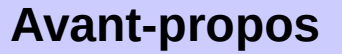

L'ouverture du service n'est pas soumise aux 3 conditions cumulées d'éligibilité à la retraite progressive.

Les règles cumulatives sont donc rappelées avant la première étape de la demande.

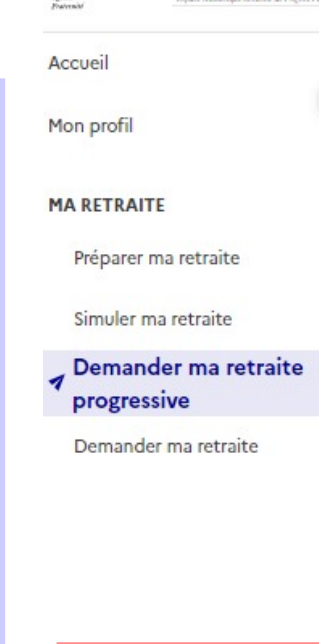

Aide en ligne

Vous avez une question ? Consultez l'aide en ligne de l'Ensap.

 $\ddot{\phantom{0}}$ 

**RÉPUBLIQUE**<br>FRANCAISE

## Demander ma retraite progressive

Remplissez le formulaire de demande de retraite progressive en 6 étapes

#### Avant-propos

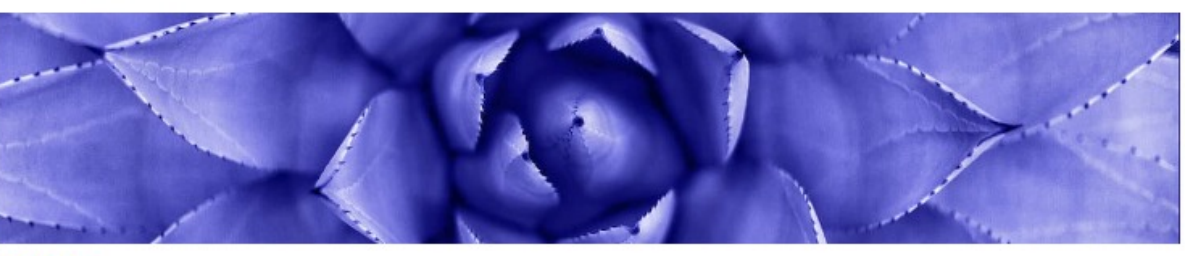

#### **IMPORTANT**

Pour pouvoir bénéficier de la retraite progressive, vous devez :

- · Être au-moins à deux ans de l'âge légal de départ à la retraite
- . Justifier d'une durée d'assurance retraite d'au-moins 150 trimestres à la date de début de la retraite progressive
- . Exercer votre activité professionnelle à temps partiel à titre exclusif à la date de début de la retraite progressive

#### Pour plus d'information

Avant de démarrer, consultez les dispositions relatives à la retraite progressive.

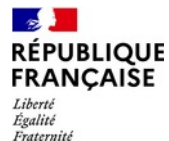

## **Situation administrative de l'agent**

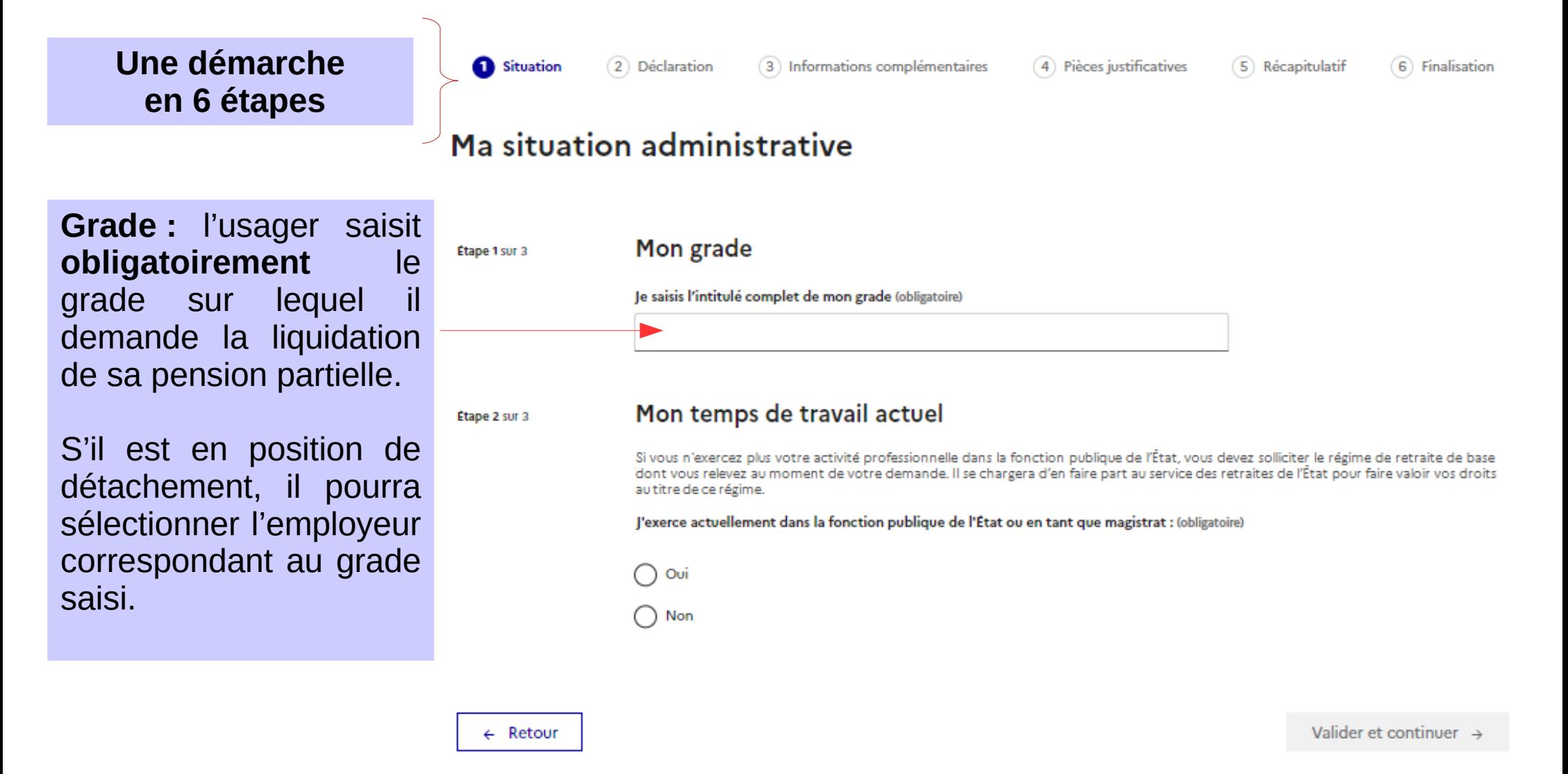

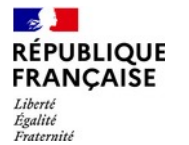

## **Situation administrative de l'agent**

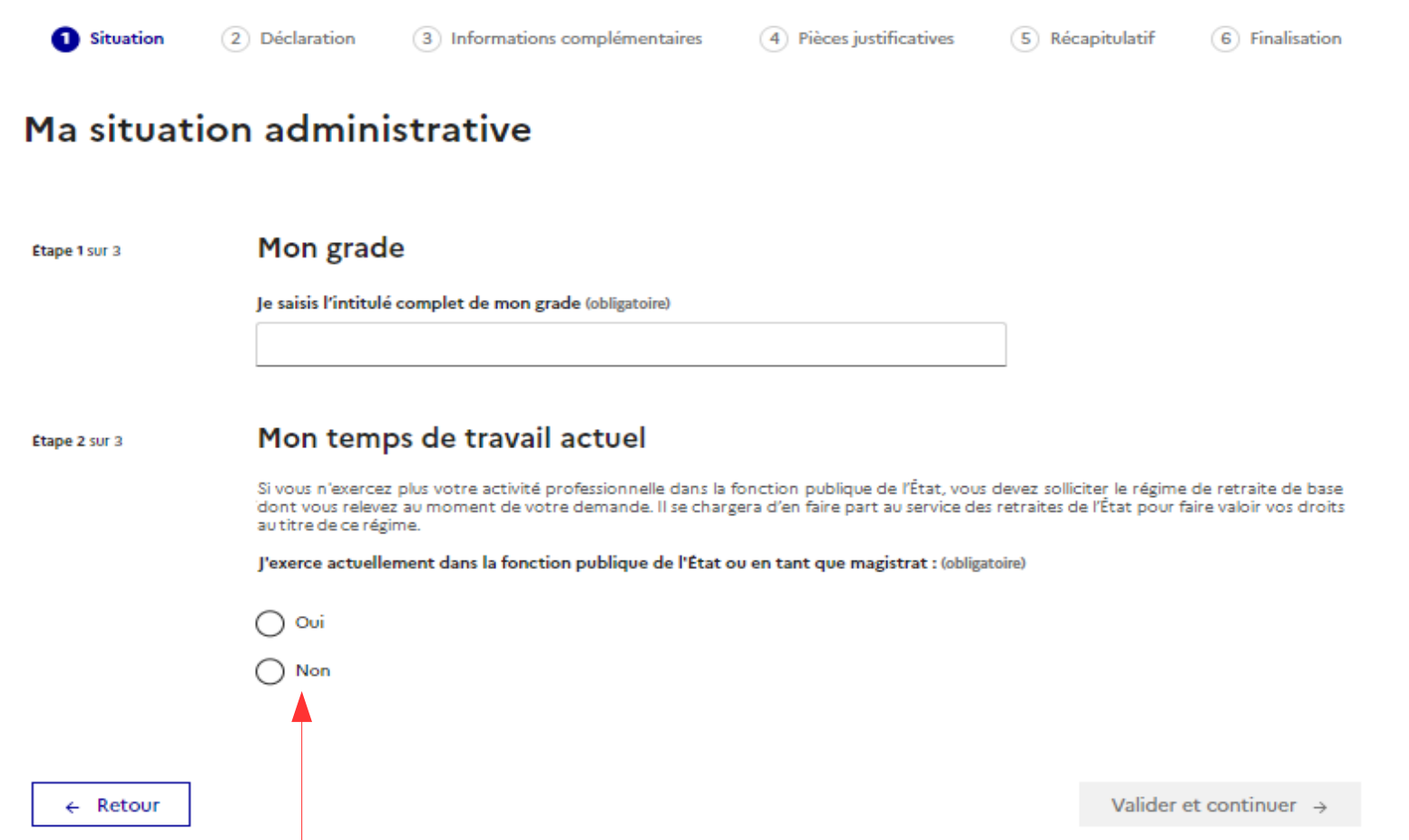

**Temps de travail :** l'usager doit **obligatoirement** indiquer s'il exerce dans la fonction publique d'État ou non. A défaut, il ne peut poursuivre sa demande.

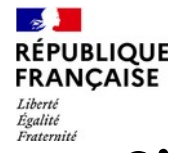

**l'usager** 

d'erreur

qu'il doit

## **Situation administrative de l'agent**

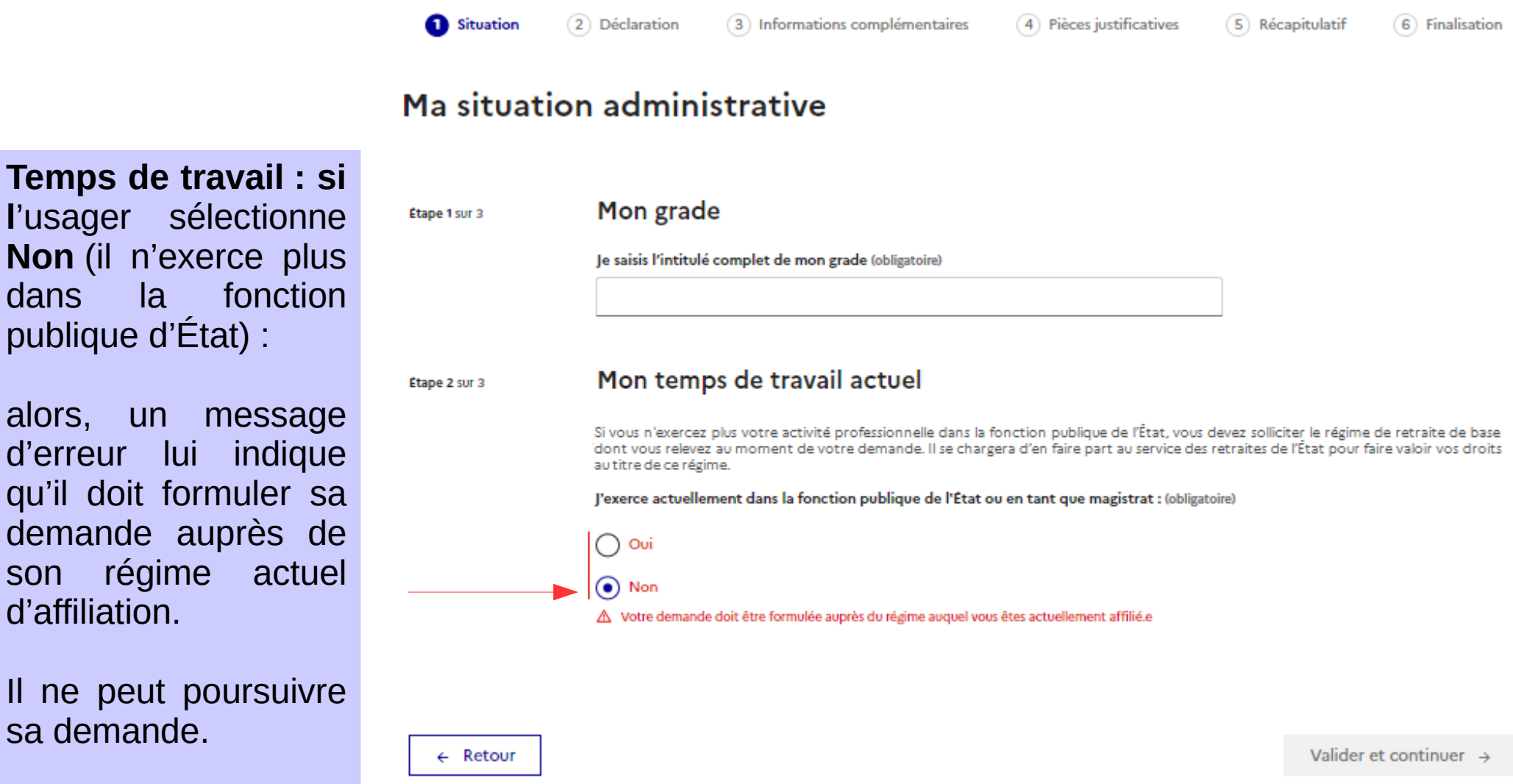

#### **RÉPUBLIQUE FRANCAISE** Liberté **Situation administrative de l'agent**Égalité Fraternité

**Situation** (2) Déclaration (3) Informations complémentaires

4 Pièces justificatives

6 Finalisation (5) Récapitulatif

### Ma situation administrative

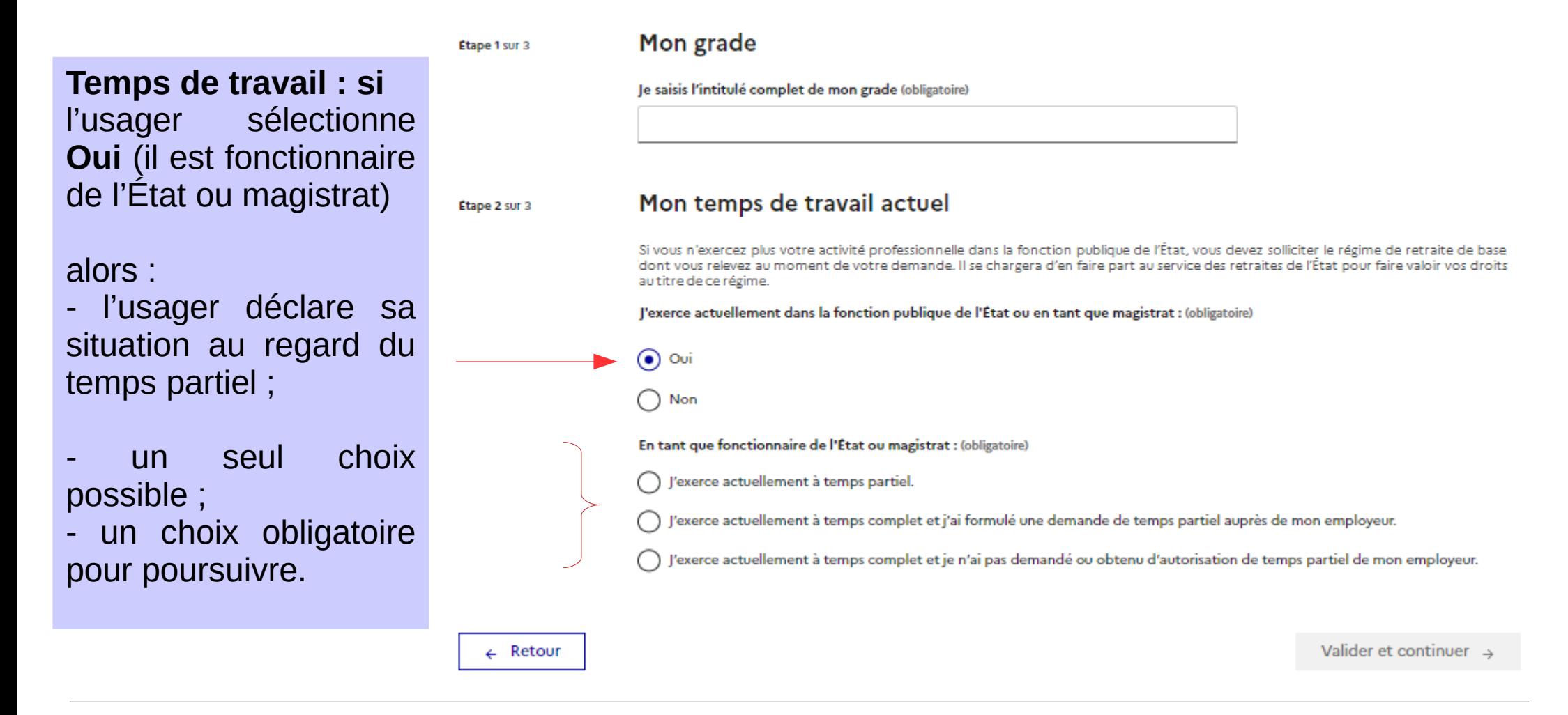

#### **RÉPUBLIQUE FRANCAISE** Liberté **Situation administrative de l'agent**Égalité Fraternité

### Ma situation administrative

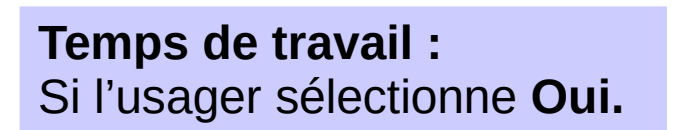

Puis le **3ème choix** : c'est qu'il exerce à temps complet et n'exercera pas à temps partiel.

### **Alors** :

- un message d'erreur s'affiche car la retraite progressive est conditionnée à l'exercice à temps partiel ; - l'usager ne peut poursuivre sa demande.

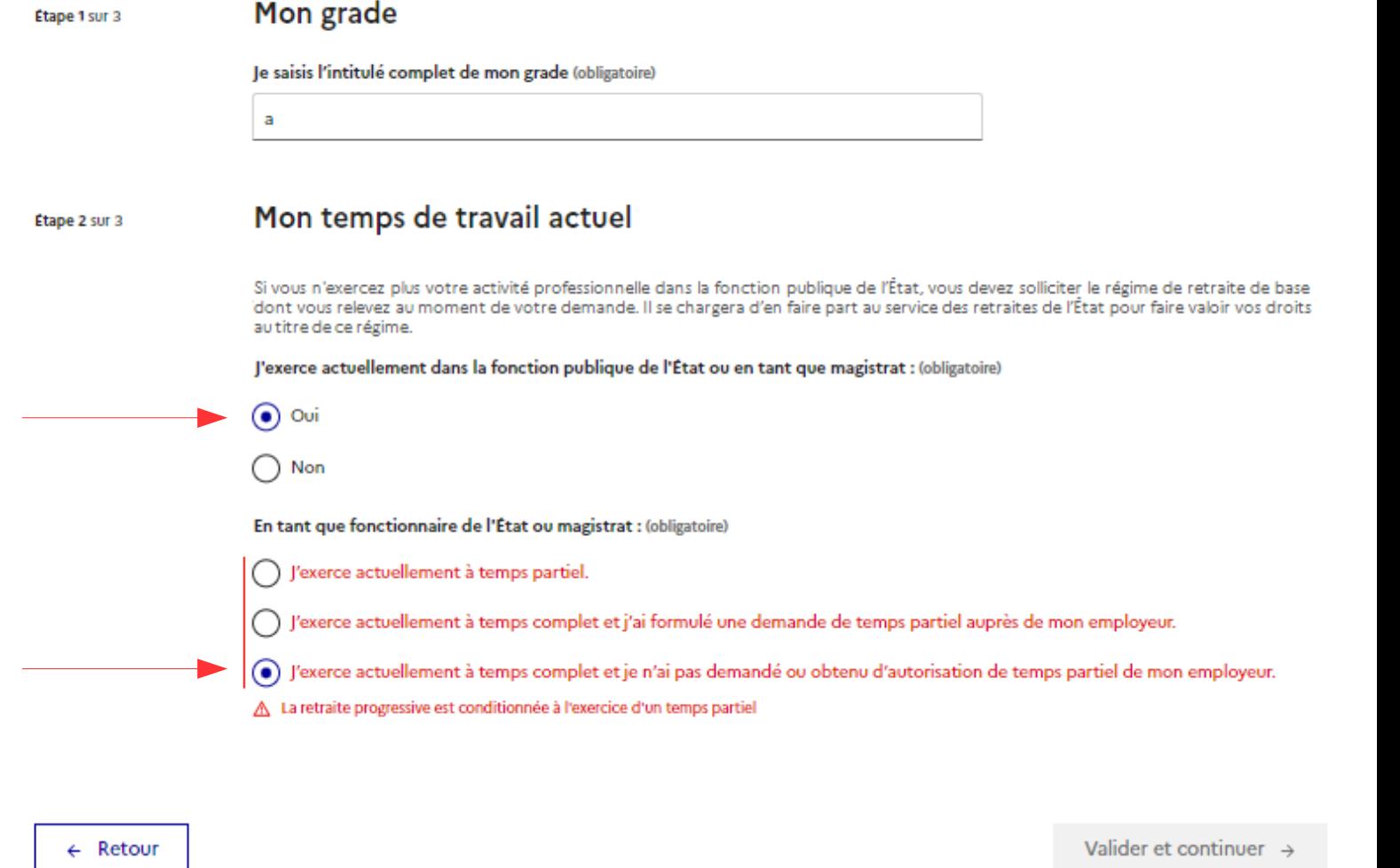

#### **FRANCAISE** Liberté **Situation administrative de l'agent**Égalité Fraternité

**Étape 1 sur 3** 

Étape 2 sur 3

Mon grade

**Temps de travail : si** l'usager sélectionne **Oui.**

Et qu'il sélectionne le **1er ou le 2ème choix** : il exerce à temps complet ou en a fait la demande.

### **Alors** :

Taux d'activité

**RÉPUBLIQUE** 

- il sélectionne la quotité de temps de travail en vigueur au moment de la date d'effet de sa retraite progressive ;

- le taux doit figurer entre 50 % et 90 % ;

- l'usager a la possibilité d'indiquer son taux s'il n'est pas dans la liste (exemple : 90/100 ou 13/18 ou encore 13,5/18).

Je saisis l'intitulé complet de mon grade (obligatoire)

### Mon temps de travail actuel

Si vous n'exercez plus votre activité professionnelle dans la fonction publique de l'État, vous devez solliciter le régime de retraite de base dont vous relevez au moment de votre demande. Il se chargera d'en faire part au service des retraites de l'État pour faire valoir vos droits au titre de ce régime

l'exerce actuellement dans la fonction publique de l'État ou en tant que magistrat : (obligatoire)

∩ Oui Non En tant que fonctionnaire de l'État ou magistrat : (obligatoire) ⋒ l'exerce actuellement à temps partiel. l'exerce actuellement à temps complet et j'ai formulé une demande de temps partiel auprès de mon employeur. J'exerce actuellement à temps complet et je n'ai pas demandé ou obtenu d'autorisation de temps partiel de mon employeur. Mon taux d'activité au moment de ma retraite progressive Étape 3 sur 3 Taux d'activité (sur 100) (obligatoire) 50/100 60/100 70/100 80/100 Mon taux n'est pas dans la liste Valider et continuer  $\rightarrow$  $\leftarrow$  Retour

Revenir au taux d'activité standard

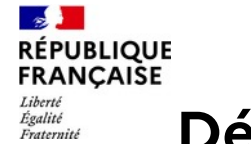

 $\circ$  Situation

2 Déclaration

6 Finalisation

(5) Récapitulatif

### Déclaration : valider mes informations générales

3 Informations complémentaires

4 Pièces justificatives

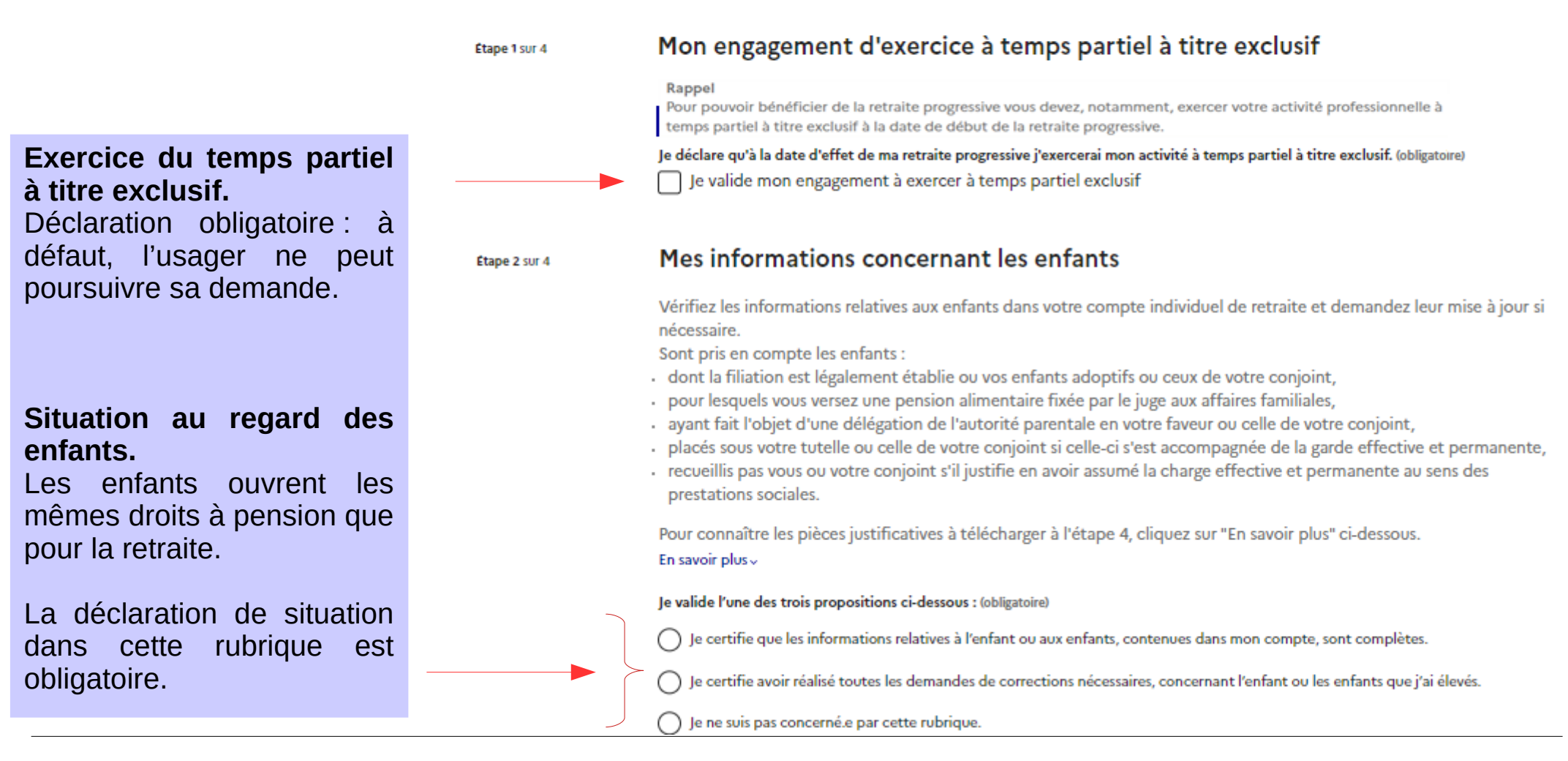

#### 3. ENSAP : dépôt de la demande b. Parcours usager

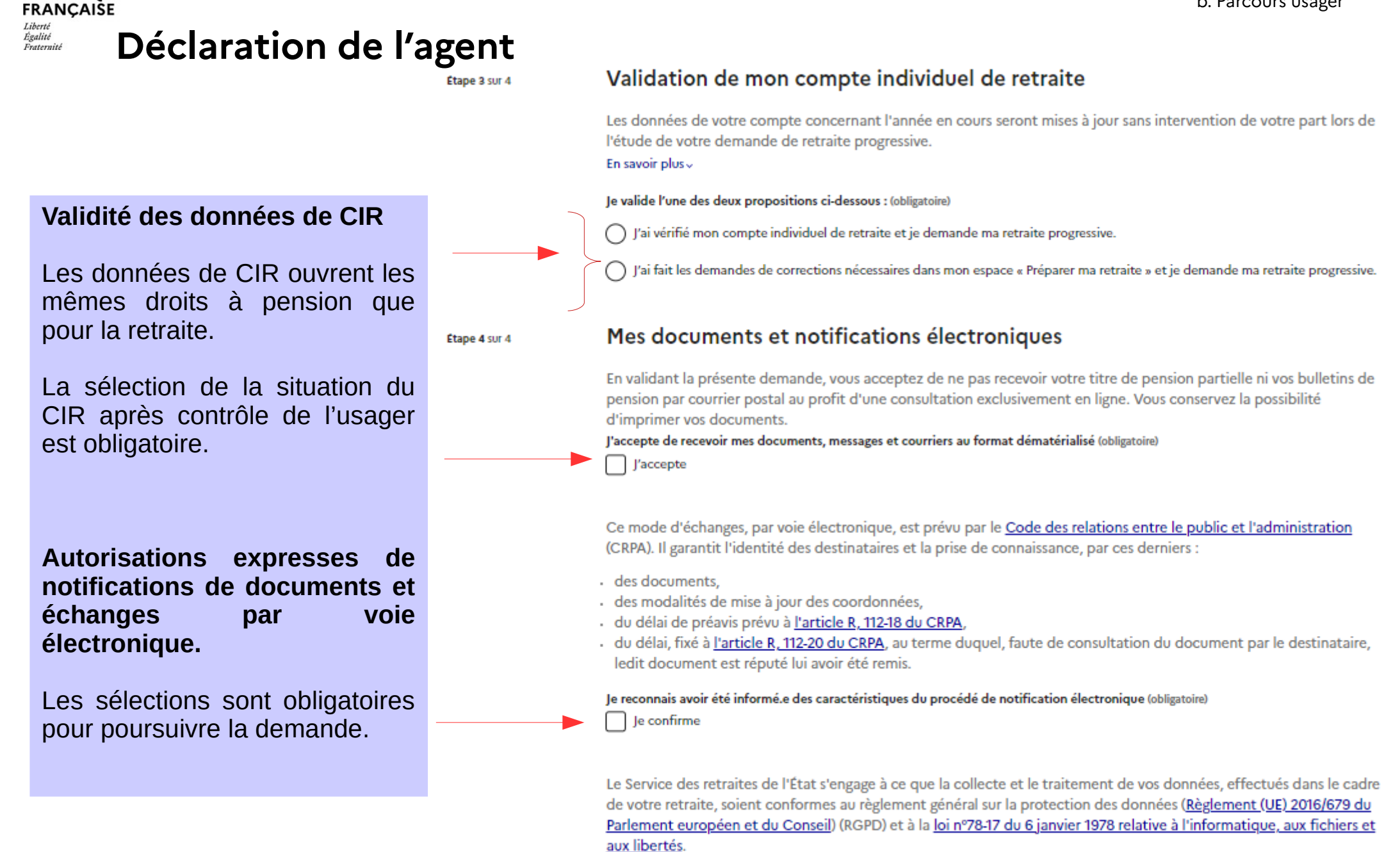

**RÉPUBLIQUE** 

6 Finalisation

(5) Récapitulatif

4 Pièces iustificatives

### **RÉPUBLIQUE FRANCAISE Informations complémentaires**

Situation

**La date d'effet de la retraite progressive** ne peut être antérieure au 01/09/23, ni postérieure à 12 mois après la date de saisie de la demande (cf diapositive 8).

Liberté Égalité Eraternite

NB : *à compter du 01/01/2024, la date d'effet ne pourra être antérieure à la date du jour de la saisie de la demande.* 

### **Compte bancaire pour le paiement de la pension.**

Si le compte est connu de l'ENSAP, il s'affiche.

Sinon, l'usager doit en saisir es coordonnées et télécharger son RIB.

Si le compte est connu, l'usager peut néanmoins en choisir un autre. Il devra télécharger son RIB.

### Informations sur ma retraite progressive

8 Informations complémentaires

Déclaration

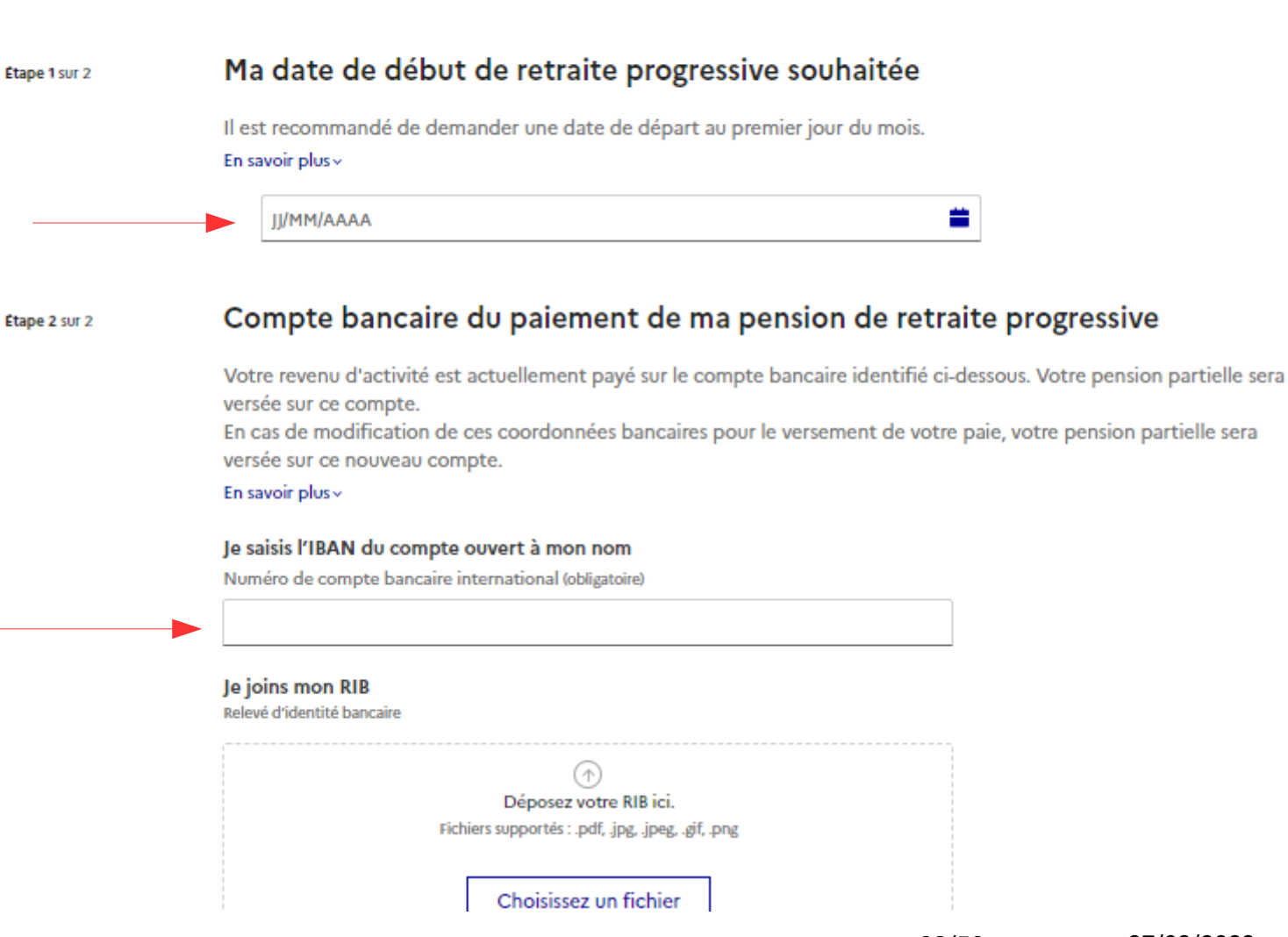

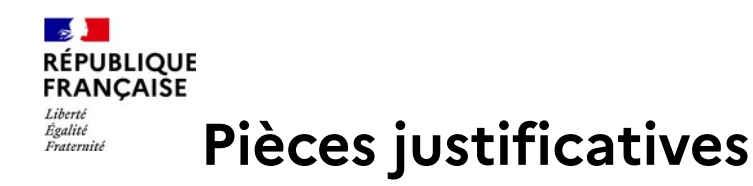

5 Récapitulatif

6 Finalisation

### Mes pièces justificatives

∞

Déclaration

 $\oslash$  Situation

Étape 1 sur 1

**Cette étape ne concerne que les usagers qui ont des enfants.**

**Attention** : cette étape s'affiche toujours, même si l'usager a indiqué ne pas être concerné, à l'étape 3 - Déclaration (pour permettre la correction de sa déclaration).

**Si l'usager ne coche pas la case 'Je ne suis pas concerné.e',** le téléchargement d'au-moins une pièce justificative est obligatoire pour poursuivre sa demande.

#### Pièces relatives aux enfants

En cliquant sur le bouton "Choisissez un fichier" vous devez impérativement insérer ici la ou les pièces justificatives demandées ci-dessous (voir la liste complète en cliquant sur "En savoir plus"). Le dépôt des pièces est obligatoire. Vous pouvez cocher la case "Je ne suis pas concerné.e par cette rubrique" uniquement si vous n'avez pas d'enfant.

**Pièces justificatives** 

#### Sont pris en compte les enfants :

- dont la filiation est légalement établie ou vos adoptifs ou ceux de votre conjoint :

 $\oslash$  Informations complémentaires

- pour lesquels vous versez une pension alimentaire fixée par le juge aux affaires familiales ;
- ayant fait l'objet d'une délégation de l'autorité parentale en votre faveur ou celle de son conjoint ;
- placés sous votre tutelle ou celle de votre conjoint si celle-ci s'est accompagnée de la garde effective et permanente ;
- recueillis par vous ou votre conjoint s'il justifie en avoir assumé la charge effective et permanente au sens des prestations sociales.

Pour connaître les pièces justificatives à télécharger à l'étape 4, cliquez sur "En savoir plus" ci-dessous. En savoir plus v

#### Je coche la case ci-dessous si je ne suis pas concerné.e par cette rubrique

le ne suis pas concerné.e

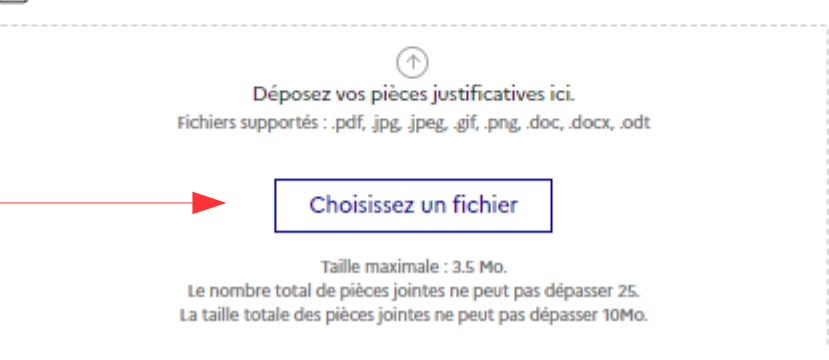

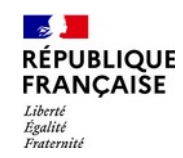

## **Récapitulatif de la demande**

 $\odot$  Situation  $\odot$  Déclaration Informations complémentaires

 $\odot$  Pièces iustificatives

Récapitulatif

3. ENSAP : dépôt de la demande

6 Finalisation

b. Parcours usager

### L'ensemble des informations et Récapitulatif de ma demande

**déclarations** formulées par l'usager. Les pièces justificatives **Etape 1 sur 6** éventuellement téléchargées **sont récapitulées à cette étape.**

L'usager est informé :

- qu'il peut encore modifier sa demande, par retour arrière ;

- que la validation de cette étape entraîne la validation définitive des informations saisies aux étapes précédentes ;

- qu'il pourra imprimer ou télécharger ce récapitulatif à l'étape finale de sa demande ;

- qu'il en recevra copie par mail puis dans son service de « suivi de sa demande ».

#### Vous arrivez au terme de votre demande de retraite progressive

#### A noter

Ce récapitulatif pourra être téléchargé ou imprimé à l'issue de la validation de votre demande de retraite progressive. Il sera également joint au courriel de confirmation que vous allez recevoir dans votre boîte mail principale, et dans votre espace "Suivre ma demande de retraite progressive" accessible dans les prochaines 24 heures.

#### Important

Vous pouvez revenir aux étapes précédentes afin de modifier vos saisies. Après validation, vérifiez bien leur prise en compte dans le récapitulatif. À l'issue de la validation de ce récapitulatif, vous ne pourrez plus retourner aux étapes précédentes.

#### En savoir plus ~

#### Ma situation administrative

Mon grade de retraite progressive

a

Étape 2 sur 6

L'employeur gestionnaire de ma retraite progressive

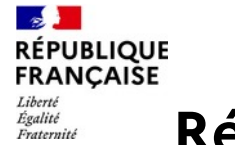

# **Récapitulatif de la demande**

⊘ Situation  $\circledcirc$  Déclaration

 $\circlearrowright$  Informations complémentaires

 $\circlearrowright$  Pièces justificatives

**B** Récapitulatif

6 Finalisation

Etape 2 sur 6

Ma situation administrative

Mon grade de retraite progressive

a

L'employeur gestionnaire de ma retraite progressive La Poste

Mon temps de travail actuel J'exerce actuellement à temps partiel.

Mon taux d'activité 90%

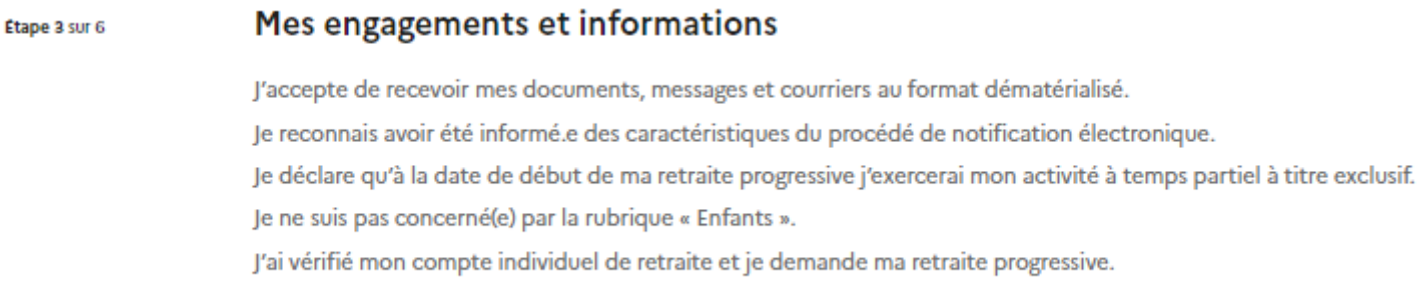

### $\mathbf{a}$ **RÉPUBLIQUE<br>FRANÇAISE** Liberté<br>Égalité<br>Fraternité **Récapitulatif de la demande**

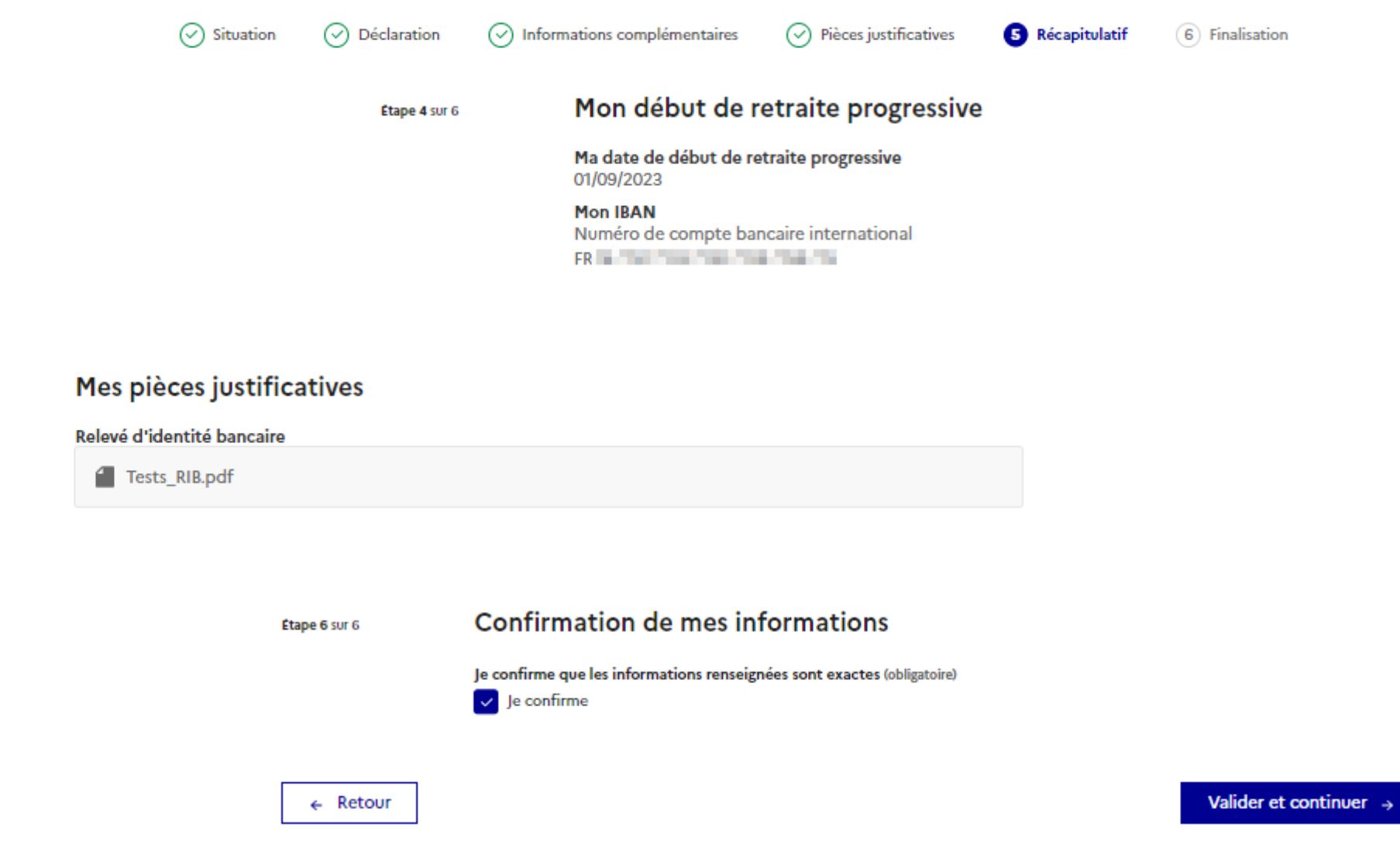

**Étape 5 sur 6** 

![](_page_32_Picture_0.jpeg)

 $\circlearrowright$  Pièces justificatives

#### Demander ma retraite progressive Remplissez le formulaire de demande de retraite progressive en 6 étaper  $\circledcirc$  Récapitulatif **6** Finalisation  $\circledcirc$  Situation  $\circledcirc$  Déclaration  $\odot$  Informations complémentaires  $\circlearrowright$  Pièces justificatives  $\circledcirc$  Récapitulatif **Ca** Finalisatio **Finalisation** La saisie de votre demande de retraite progressive est à présent terminée. Cliquez sur "Envoyer" pour finaliser votre demande ou cliquez sur √ Votre demande a bien été prise en compte Votre demande de retraite progressive Envoyer Si yous ne recevez pas ce courrie Vérifiez que votre messagerie n'a pas classé ce courriel en tant que spam ou courrier indésirable. Attention : en cas d'affluence sur notre site, ce courriel peut vous parvenir dans un délai maximum de 24 heures. Document récapitulatif Récapitulatif-demande-retraite-c ve.pdf (PDF, 22 6K)

### Annuler

"Annuler" pour abandonner. Dans ce cas, toutes les informations saisies seront perdues.

Demander ma retraite progressive

 $\sim$  Informations complémentaires

Remplissez le formulaire de demande de retraite progressive en 6 étapes

 $\circledcirc$  Déclaration

 $\circ$  Situation

**Finalisation** 

### **La validation de cette étape entraîne :**

- l'ouverture d'une nouvelle page permettant à l'usager de **télécharger le récapitulatif de sa demande ;**
- l'envoi de la demande de retraite progressive dans TOSCA (en-cours employeurs et SRE)
- **la fermeture du service de demande de retraite progressive** dans le compte ENSAP de l'usager ;
- l'envoi d'un mail de confirmation de la demande à l'usager avec, en pièce jointe, le récapitulatif de sa demande ;
- - **l'ouverture, à j+1, du service 'Suivre ma demande de retraite progressive'** qui l'informe de la réception de sa demande par le SRE et lui fournit le récapitulatif de sa demande de retraite progressive.

![](_page_33_Picture_0.jpeg)

### **Conditions de fermeture du service de demande de retraite progressive**

### **Le service de demande de retraite progressive est fermé**

- dès la validation, par l'usager, de sa demande de retraite progressive dans l'ENSAP ;

- dès lors qu'une date de retraite figure dans le compte Tosca de l'usager.

### **Le service de demande de retraite progressive peut être de nouveau ouvert**

- en cas d'abandon, par l'usager, de sa demande de retraite progressive en cours d'instruction ;
- en cas de refus de le demande de temps partiel par l'employeur ;
- en cas de refus de la demande de retraite progressive par le SRE.

![](_page_34_Picture_0.jpeg)

# **4. TOSCA : gestion d'une demande de retraite progressive**

![](_page_35_Picture_1.jpeg)

## **Le processus de gestion d'une demande de retraite progressive**

A l'instar du processus de départ à la retraite, l'employeur intervient au début du processus afin d'apporter des informations exhaustives au SRE.

### **L'employeur doit** :

- s'assurer de la bonne complétude du compte individuel retraite du demandeur jusqu'à la date d'effet de la retraite progressive ;
- transmettre l'autorisation de temps partiel **au moins 4 mois** (120 jours) avant la date d'effet souhaité de la retraite progressive.
	- **Exception** : *s'agissant des personnels enseignants, des personnels d'éducation et de documentation des écoles et des établissements d'enseignement, ainsi que pour des personnels d'orientation en service dans les centres d'information et d'orientation, pour lesquels l'autorisation d'assurer un service à temps partiel n'est donnée que pour une période correspondant à une année scolaire et qui doivent présenter leur demande de temps partiel au plus tard le 31 mars précédant le début de l'année scolaire, l'autorisation de travail à temps partiel doit être transmise par l'employeur au SRE au moins 3 mois (90 jours) avant la date d'effet souhaitée.*

*Point d'attention : durant la période transitoire de mise en œuvre du dispositif, les délais mentionnés cidessus pourront être différents notamment au regard des demandes avec une date d'effet antérieure au dépôt (modalités transitoires prévues dans le paragraphe 2.3 de la circulaire du 6 septembre 2023).*

![](_page_36_Picture_1.jpeg)

## **Accessibilité des demandes de retraite progressive déposées dans l'ENSAP**

Une fois le CIR complété jusqu'à la date d'effet de la RP et l'atteinte du niveau DDP :

1- Départ en retraite > Gérer demande de départ (EPR11).

![](_page_36_Picture_5.jpeg)

### 2- Suivi des comptes > Gérer en-cours.

![](_page_36_Picture_7.jpeg)

- recherche par type d'en-cours

- affichage de toutes les demandes par type d'en-cours

![](_page_37_Picture_1.jpeg)

**Accessibilité des demandes de retraite progressive via départ retraite / Gérer demande de départ (EPR11) - 1/8**

1.1- Rechercher une personne et ajouter au contexte.

![](_page_37_Picture_40.jpeg)

1.2- Choisir le menu Départ en retraite > Gérer demande de départ (EPR11).

 $\overline{a}$ 

![](_page_38_Picture_1.jpeg)

## **Accessibilité des demandes de retraite progressive via départ retraite / Gérer demande de départ (EPR11) - 2/8**

1.3- affichage de la demande avec **nouvel indicateur RP** indiquant qu'il s'agit d'une demande de retraite progressive.

![](_page_38_Figure_4.jpeg)

![](_page_39_Picture_1.jpeg)

**Accessibilité des demandes de retraite progressive via départ retraite / Gérer demande de départ (EPR11) - 3/8**

1.5- pour visualiser les éléments de la demande de retraite progressive, cliquer sur la loupe.

![](_page_39_Figure_4.jpeg)

![](_page_40_Picture_1.jpeg)

## **Accessibilité des demandes de retraite progressive via départ retraite / Gérer demande de départ (EPR11) - 4/8**

1.6- les éléments de la demande de retraite progressive s'affichent :

![](_page_40_Picture_44.jpeg)

![](_page_41_Picture_1.jpeg)

## **Accessibilité des demandes de retraite progressive via départ retraite / Gérer demande de départ (EPR11) - 5/8**

1.7- pour saisir les grade et données de fin de carrière, cliquer sur

Ajouter

![](_page_41_Figure_5.jpeg)

![](_page_42_Picture_1.jpeg)

 $\sim$ 

## **Accessibilité des demandes de retraite progressive via départ retraite / Gérer demande de départ (EPR11) - 6/8**

![](_page_42_Picture_68.jpeg)

![](_page_42_Picture_69.jpeg)

![](_page_43_Picture_1.jpeg)

## **Accessibilité des demandes de retraite progressive via départ retraite / Gérer demande de départ (EPR11) - 7/8**

### 1.8 – pour joindre l'arrêté de temps partiel :

![](_page_43_Figure_4.jpeg)

> Quitter le menu Départ en retraite » ; > Utiliser Suivi des comptes > Gérer document compte.

![](_page_43_Picture_65.jpeg)

![](_page_44_Picture_1.jpeg)

## **Accessibilité des demandes de retraite progressive via départ retraite / Gérer demande de départ (EPR11) - 8/8**

1.8 – classer le document selon le modèle ci-dessous

(sous-thème « Retraite progressive – Arrêté de temps partiel »)

![](_page_44_Picture_43.jpeg)

![](_page_45_Picture_1.jpeg)

## **Accessibilité des demandes de retraite progressive via suivi des encours / Gérer en-cours - 1/2**

A l'instar du processus EPR11 classique, l'arrivée d'une demande de retraite progressive va g**énérer 2 nouveaux en-cours pour l'employeur** :

![](_page_45_Picture_40.jpeg)

![](_page_46_Picture_1.jpeg)

## **Accessibilité des demandes de retraite progressive via suivi des encours / Gérer en-cours - 2/2**

Une fois que la liste des dossiers s'affiche, un clic dans la colonne Actions permet de remonter le compte dans le contexte pour traiter la demande :

![](_page_46_Figure_4.jpeg)

![](_page_47_Picture_1.jpeg)

### **Cas particulier d'un refus de temps partiel par l'employeur**

![](_page_47_Picture_95.jpeg)

En cas de refus de temps partiel par l'employeur alors que la demande a été déposée par l'usager :

Le **taux d'activité** pour la retraite progressive **doit être renseigné** avec une valeur :

- égale à 100 %

### **ou**

- numérateur égal au dénominateur (exemple : 15/15).

Dès lors, la quotité renseignée à 100 % (ou 15/15) annule la demande de retraite progressive et permet la réouverture du service dans l'ENSAP.

L'employeur n'est pas tenu de déposer le refus de temps partiel.

La validation du formulaire ci-contre provoque l'extinction de l'en-cours "Retraite progressive - Arrêté de temps partiel à transmettre au SRE" (conséquence ENSAP cf slide 32).

![](_page_48_Picture_1.jpeg)

Le CIR doit détenir un niveau de consolidation DDP pour instruire une demande de retraite progressive.

La rubrique « cessation de fonction » n'est pas à renseigner.

La quotité de temps partiel RP :

L'employeur renseignera la quotité de temps partiel dans le CIR (chronologie carrière) -ou transmettra la donnée par FIP- L'utilisation du code MS201 est préconisé.

TOSCA ne compare pas la quotité présente dans le CIR et la quotité indiquée dans la demande de départ pour retraite progressive par l'usager : il n'y a pas de de contrôle. Aussi, l'employeur doit être vigilant et reprendre dans TOSCA (cf slide 39), **la quotité d'activité indiquée sur l'arrêté de temps partiel**.

Les en-cours de la retraite progressive :

Comme pour le processus EPR11 classique, des en-cours seront accessibles pour les employeurs afin de suivre et gérer les dossiers en instance.

![](_page_49_Picture_0.jpeg)

# **5. ENSAP : éléments visibles par l'usager à l'issue du dépôt de sa demande**

## **Règles de gestion du service « suivre ma demande de retraite progressive » dans l'ENSAP**

### **Règles d'ouverture du service**

Le service « Suivre ma demande de retraite progressive » est indépendant de l'existence du service « Suivre ma demande » de retraite dans le compte de l'usager.

- le service peut être ouvert concomitamment au service « Demander ma retraite » ou « Suivre ma demande » (de retraite) ;

- il s'ouvre le lendemain de la validation de la demande de retraite progressive dans l'ENSAP ;

- il s'ouvre dès la création par le SRE d'une demande de retraite progressive formulée par voie de Cerfa\* – si l'usager dispose d'un compte ENSAP ou le crée à posteriori.

### **Règles de fermeture du service**

Le service est fermé :

**RÉPUBLIOUE FRANCAISE** 

Liberté<br>Égalité<br>Fraternité

- deux mois après la date d'effet de la retraite progressive de l'usager ;
- en cas d'abandon de sa demande par l'usager ;
- en cas de refus de la demande de temps partiel par l'employeur ;
- en cas de départ à la retraite.

*<sup>\*</sup> uniquement dans le cadre de la lutte contre la fracture numérique, et à cette seule fin. Il est demandé aux employeurs de promouvoir et inciter le dépôt de la demande de retraite progressive sur l'ENSAP.*

![](_page_51_Picture_0.jpeg)

Eraternite

## **Accès au service de suivi de la demande de retraite progressive**

**L'usager accède au service de suivi de la demande de retraite progressive** le lendemain du dépôt de sa demande dans l'ENSAP :

- à partir du menu de son portail connecté ;
- à partir de son tableau de bord.

**L'événement est affiché dans le tableau de bord** dès la première étape relative à la réception de la demande par le SRE.

Chaque nouvel événement est assorti d'un **mail de notification** à l'usager l'invitant à consulter son compte ENSAP.

![](_page_51_Picture_8.jpeg)

![](_page_52_Picture_0.jpeg)

## **Suivi de la demande de retraite progressive**

Le service de suivi de la demande de retraite progressive affiche chaque étape franchie par l'instruction du dossier.

*Lors du déploiement de ce nouveau service, en octobre 2023, seule la première étape sera disponible.*

*Les suivantes seront conçues, réalisées et livrées en production concomitamment au déploiement d'étapes nouvelles.*

![](_page_52_Picture_83.jpeg)